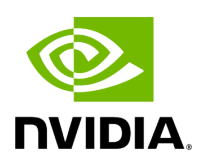

## **Supported Test Vector Configurations**

#### **Table of contents**

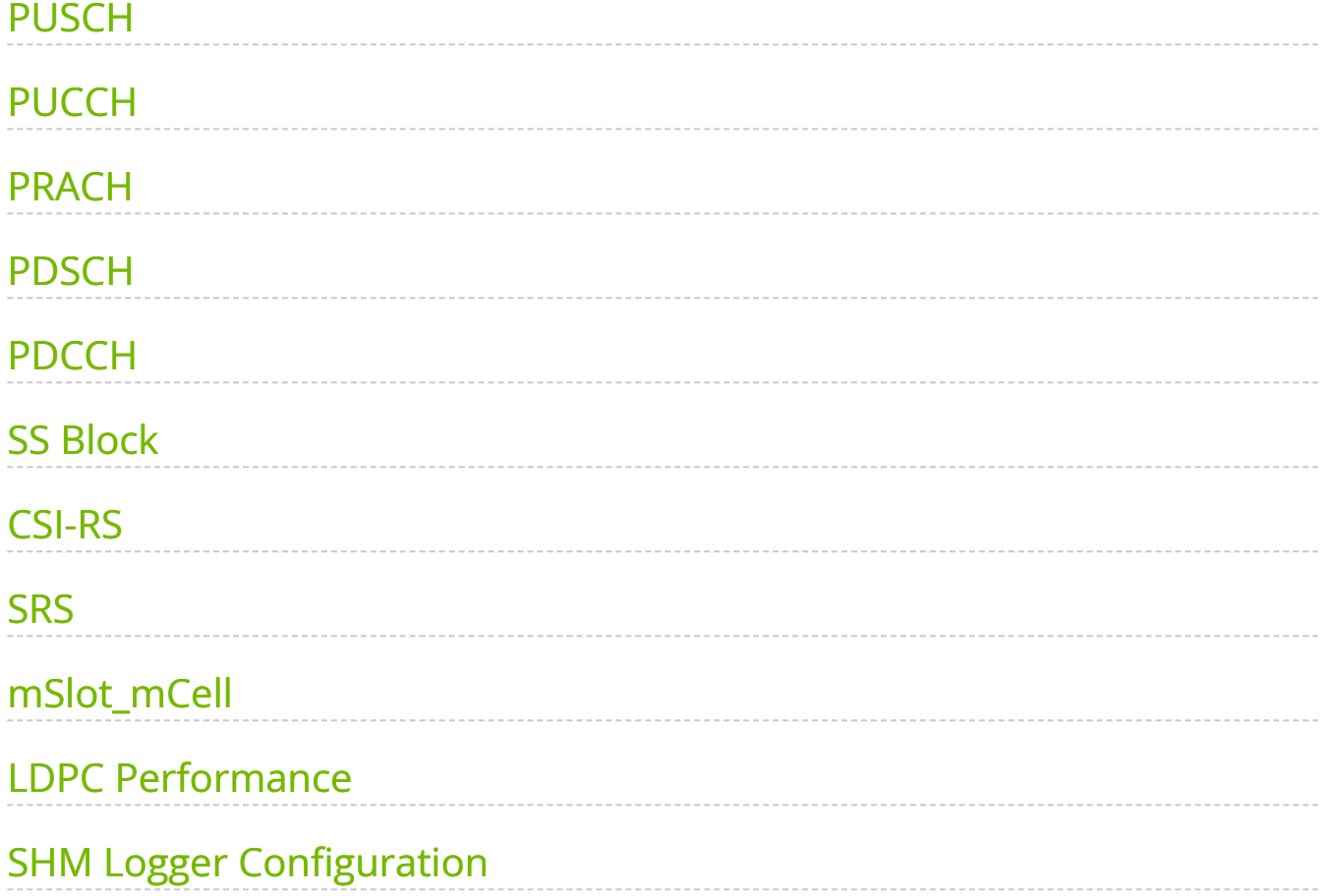

# **List of Figures**

[Figure 0. Snr Values](#page-22-1)

This release of Aerial cuBB currently supports the following test-vector configurations.

## <span id="page-3-0"></span>**PUSCH**

![](_page_3_Picture_267.jpeg)

![](_page_4_Picture_314.jpeg)

![](_page_5_Picture_308.jpeg)

![](_page_6_Picture_302.jpeg)

![](_page_7_Picture_331.jpeg)

#### <span id="page-7-0"></span>**PUCCH**

![](_page_7_Picture_332.jpeg)

![](_page_8_Picture_297.jpeg)

![](_page_9_Picture_310.jpeg)

#### <span id="page-9-0"></span>**PRACH**

![](_page_9_Picture_311.jpeg)

![](_page_10_Picture_305.jpeg)

### <span id="page-10-0"></span>**PDSCH**

![](_page_10_Picture_306.jpeg)

![](_page_11_Picture_313.jpeg)

![](_page_12_Picture_316.jpeg)

![](_page_13_Picture_284.jpeg)

#### <span id="page-13-0"></span>**PDCCH**

![](_page_13_Picture_285.jpeg)

![](_page_14_Picture_435.jpeg)

![](_page_15_Picture_338.jpeg)

#### <span id="page-15-0"></span>**SS Block**

![](_page_15_Picture_339.jpeg)

![](_page_16_Picture_337.jpeg)

#### <span id="page-16-0"></span>**CSI-RS**

![](_page_16_Picture_338.jpeg)

![](_page_17_Picture_337.jpeg)

#### <span id="page-17-0"></span>**SRS**

![](_page_17_Picture_338.jpeg)

![](_page_18_Picture_337.jpeg)

### <span id="page-18-0"></span>**mSlot\_mCell**

![](_page_18_Picture_338.jpeg)

![](_page_19_Picture_204.jpeg)

#### <span id="page-19-0"></span>**LDPC Performance**

The ldpc\\_perf\\_collect.py Python script from the cuPHY repository can be used to perform error rate tests for the cuPHY LDPC decoder. There are test input files defined for  $Z = [64, 128, 256, 384]$ ,  $BG = [1,2]$ . The tests check whether the block error rate (BLER, also sometimes referred to as Frame Error Rate or FER) is less than 0.1.

From the build directory, the following commands run the tests:

../util/ldpc/ldpc\\_perf\\_collect.py --mode test -i ../util/ldpc/test/ldpc\\_decode\\_BG1\\_Z64\\_BLER0.1.txt -f -w 800 -P ../util/ldpc/ldpc\\_perf\\_collect.py --mode test -i ../util/ldpc/test/ldpc\\_decode\\_BG1\\_Z128\\_BLER0.1.txt -f -w 800 -P ../util/ldpc/ldpc\\_perf\\_collect.py --mode test -i ../util/ldpc/test/ldpc\\_decode\\_BG1\\_Z256\\_BLER0.1.txt -f -w 800 -P ../util/ldpc/ldpc\\_perf\\_collect.py --mode test -i ../util/ldpc/test/ldpc\\_decode\\_BG1\\_Z384\\_BLER0.1.txt -f -w 800 -P ../util/ldpc/ldpc\\_perf\\_collect.py --mode test -i ../util/ldpc/test/ldpc\\_decode\\_BG2\\_Z64\\_BLER0.1.txt -f -w 800 -P ../util/ldpc/ldpc\\_perf\\_collect.py --mode test -i ../util/ldpc/test/ldpc\\_decode\\_BG2\\_Z128\\_BLER0.1.txt -f -w 800 -P ../util/ldpc/ldpc\\_perf\\_collect.py --mode test -i

```
../util/ldpc/test/ldpc\_decode\_BG2\_Z256\_BLER0.1.txt -f -w 800 -P
../util/ldpc/ldpc\_perf\_collect.py --mode test -i
../util/ldpc/test/ldpc\_decode\_BG2\_Z384\_BLER0.1.txt -f -w 800 -P
```
Each test input file contains multiple tests for different code rates, as specified by the number of parity nodes. The format of the input files has the following form:

# BG Z num\_parity num\_iter SNR max\_BER max\_BLER #----------------------------------------- --------------------- 1 384 4 10 6.87 1 0.1 1 384 5 10 6.15 1 0.1 1 384 6 10 5.64 1 0.1 1 384 7 10 5.17 1 0.1 1 384 8 10 4.79 1 0.1 ...

After running each of the test cases, the |ldpc\\_perf\\_collect.py | script

displays an output table:

-----------------------------------+ | # BG Z num\\_parity num\\_iter SNR max\\_BER BER max\\_BLER BLER STATUS | | | | 1 384 4 10 6.870 1.000000e+00 4.833980e-04 1.000000e-01 8.750000e-02 PASS | | | | 1 384 5 10 6.150 1.000000e+00 1.481120e-04 1.000000e-01 7.250000e-02 PASS | | | | 1 384 6 10 5.640 1.000000e+00 5.652230e-05 1.000000e-01 8.000000e-02 PASS | | | | 1 384 7 10 5.170 1.000000e+00 7.886480e-05 1.000000e-01 8.750000e-02 PASS | | | | 1 384 8 10 4.790 1.000000e+00 1.673470e-04 1.000000e-01 8.375000e-02 PASS | | | | 1 384 9 10 4.480 1.000000e+00 1.185190e-04 1.000000e-01 7.625000e-02 PASS | | | | 1 384 10 10 4.200 1.000000e+00 8.552320e-05 1.000000e-01 8.875000e-02 PASS | | | | 1 384 11 10 3.920 1.000000e+00 5.385890e-05 1.000000e-01 8.375000e-02 PASS | | | | 1 384 12 10 3.660 1.000000e+00 1.234020e-04 1.000000e-01 9.125000e-02 PASS | | | | 1 384 13 10 3.450 1.000000e+00 7.013490e-05 1.000000e-01 8.000000e-02 PASS | | | | 1 384 14 10 3.220 1.000000e+00 7.620150e-05 1.000000e-01 8.125000e-02 PASS | | | | 1 384 15 10 3.020 1.000000e+00 5.800190e-05 1.000000e-01 7.250000e-02 PASS | | | | 1 384 16 10 2.830 1.000000e+00 8.774270e-05 1.000000e-01 8.375000e-02 PASS | | | | 1 384 17 10 2.640 1.000000e+00 4.838420e-05 1.000000e-01 7.750000e-02 PASS | | | | 1 384 18 10 2.500 1.000000e+00 3.950640e-05 1.000000e-01 7.875000e-02 PASS | | | | 1 384 19 10 2.310 1.000000e+00 3.551140e-05 1.000000e-01 8.375000e-02 PASS | | | | 1 384 20 10 2.150 1.000000e+00 2.500590e-05 1.000000e-01 8.500000e-02

PASS | | | | 1 384 21 10 1.980 1.000000e+00 3.181230e-05 1.000000e-01 7.625000e-02 PASS | | | | 1 384 22 10 1.810 1.000000e+00 3.299600e-05 1.000000e-01 8.000000e-02 PASS | | | | 1 384 23 10 1.670 1.000000e+00 2.618960e-05 1.000000e-01 9.125000e-02 PASS | | | | 1 384 24 10 1.530 1.000000e+00 3.136840e-05 1.000000e-01 7.875000e-02 PASS | | | | 1 384 25 10 1.400 1.000000e+00 2.663350e-05 1.000000e-01 8.375000e-02 PASS | | | | 1 384 26 10 1.270 1.000000e+00 3.255210e-05 1.000000e-01 8.625000e-02 PASS | | | | 1 384 27 10 1.140 1.000000e+00 2.692950e-05 1.000000e-01 7.500000e-02 PASS | | | | 1 384 28 10 0.999 1.000000e+00 5.149150e-05 1.000000e-01 9.250000e-02 PASS | | | | 1 384 29 10 0.889 1.000000e+00 3.225620e-05 1.000000e-01 8.750000e-02 PASS | | | | 1 384 30 10 0.772 1.000000e+00 3.536340e-05 1.000000e-01 9.375000e-02 PASS | | | | 1 384 31 10 0.650 1.000000e+00 4.113400e-05 1.000000e-01 9.125000e-02 PASS | | | | 1 384 32 10 0.547 1.000000e+00 3.965440e-05 1.000000e-01 8.750000e-02 PASS | | | | 1 384 33 10 0.428 1.000000e+00 5.489460e-05 1.000000e-01 9.625000e-02 PASS | | | | 1 384 34 10 0.333 1.000000e+00 5.030780e-05 1.000000e-01 8.875000e-02 PASS | | | | 1 384 35 10 0.220 1.000000e+00 3.906250e-05 1.000000e-01 8.875000e-02 PASS | | | | 1 384 36 10 0.127 1.000000e+00 2.929690e-05 1.000000e-01 8.250000e-02 PASS | | | | 1 384 37 10 0.034 1.000000e+00 3.225620e-05 1.000000e-01 9.000000e-02 PASS | | | | 1 384 38 10 -0.066 1.000000e+00 2.737330e-05 1.000000e-01 8.375000e-02 PASS | | | | 1 384 39 10 -0.170 1.000000e+00 2.722540e-05 1.000000e-01 8.500000e-02 PASS | | | | 1 384 40 10 -0.253 1.000000e+00 3.521540e-05 1.000000e-01 7.500000e-02 PASS | | | | 1 384 41 10 -0.344 1.000000e+00 5.563450e-05 1.000000e-01 9.375000e-02 PASS | | | | 1 384 42 10 -0.424 1.000000e+00 2.559780e-05 1.000000e-01 8.750000e-02 PASS | | | | 1 384 43 10 -0.515 1.000000e+00 4.690460e-05 1.000000e-01 9.500000e-02 PASS | | | | 1 384 44 10 -0.605 1.000000e+00 5.755800e-05 1.000000e-01 9.125000e-02 PASS | | | | 1 384 45 10 -0.693 1.000000e+00 3.980230e-05 1.000000e-01 8.000000e-02 PASS | | | | 1 384 46 10 -0.766 1.000000e+00 5.208330e-05 1.000000e-01 9.875000e-02 PASS | | | | 43 TESTS PASSED, 0 TESTS FAILED | +------------------------------------------------------------------------+

Plots of current SNR values used for BLER testing are shown below:

<span id="page-22-1"></span>![](_page_22_Figure_0.jpeg)

#### <span id="page-22-0"></span>**SHM Logger Configuration**

The Shared Memory (SHM) configuration file is located at ./cuPHY/nvlog/config/nvlog\_config.yaml . It contains the following:

# nvlog config # name: can see log file at /dev/shm/\${name}.log and /tmp/\${name}.log # primary: In all processes logging to the same file, set the first starting porcess to be primary, set others to be secondary. # Log levels: -1 - LOG\\_NONE, 0 - LOG\\_ERROR, 1 - LOG\\_CONSOLE, 2 - LOG\\_WARN, 3 - LOG\\_INFO, 4 - LOG\\_DEBUG, 5 - LOG\\_VERBOSE # prefix\\_opts: refer to nvlog.h # b7 - CPU core number that the caller thread is running on # b6 - Caller thread name # b5 - Caller thread ID # b4 - Global 64-bit sequence number # b3 - Log level: 'E', 'C', 'W', 'I', 'D', 'V' (Error, Console, Warning, Info, Debug, Verbose) # b2 - Module type: 'P', 'S', 'U' (Primary, Secondary, Unknown) # b1 - Date and Time: 1970-01-01 00:00:00.000000 # b0 - Time Only: 00:00:00.000000 nvlog: name: phy shm\\_log\\_level: 3 # SHM log level console\\_log\\_level: 1 # Console log level max\\_file\\_size\\_bits: 28 # Size = 2 ^ bits: The rotating log file /var/log/aerial/\${name}.log size shm\\_cache\\_size\\_bits: 21 # Size = 2 ^ bits: SHM cache file /dev/shm/\${name}.log size log\\_buf\\_size: 1024 # Max length of one time call of the nvlog API max\\_threads: 64 # The MAX thread count which using nvlog togehter save\\_to\\_file: 1 # Whether to save to a file cpu\\_core\\_id: -1 # CPU core ID for the background log saving thread.-1 means not bind. prefix\\_opts: 0x89 # Log prefix of each line max\\_tag\\_len: 32 # Max 31

printable characters max\\_tag\\_num: 1024 # Max tag number nvlog\\_tags: - 0: "" # Reserve number 0 for no tag print shm\\_level: 3 # Example: overlay shm\\_log\\_level for a tag console\\_level: 1 # Example: overlay console\\_log\\_level for a tag - 10: "NVLOG" # nvlog - 11: "NVLOG.TEST" - 12: "NVLOG.ITAG"

#### **Note**

Max\_threads specifies the maximum number of process threads. The default value is 64 threads. To improve performance, the lock-free mechanism doesn't use Compare-And-Swap, but does configure a maximum thread number.

#### **String Tags**

To print with a string tag, define a string TAG in code and use it directly:

#define STAG "NVLOG.STAG" NVLOGI(STAG, "This is STAG C printf style log. level=%d\\n",LOG\\_INFO); NVSLOGI(STAG) << "This is STAG C++ stream style log. level=" <<LOG\\_INFO << "\\n";

#### **Pre-Defined Integer Tags**

To print with a pre-defined integer tag, define an integer TAG in nvlog\\_config.yaml :

nvlog\\_tags: - 10: "NVLOG" # nvlog - 11: "NVLOG.TEST" - 12: "NVLOG.ITAG"

Then use the integer TAG in code:

```
#define NVLOG\_TAG\_BASE\_NVLOG 10 // nvlog #define ITAG
(NVLOG\_TAG\_BASE\_NVLOG + 2) // "NVLOG.ITAG" NVLOGI(ITAG, "This is ITAG C
printf style log. level=%d\\n", LOG\_INFO); NVSLOGI(ITAG) << "This is ITAG C++
stream style log. level=" << LOG\_INFO << "\\n";
```
© Copyright 2024, NVIDIA.. PDF Generated on 06/06/2024